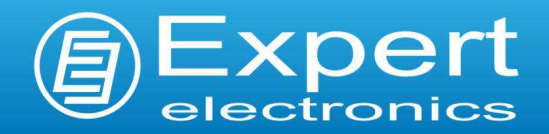

# SunSDR

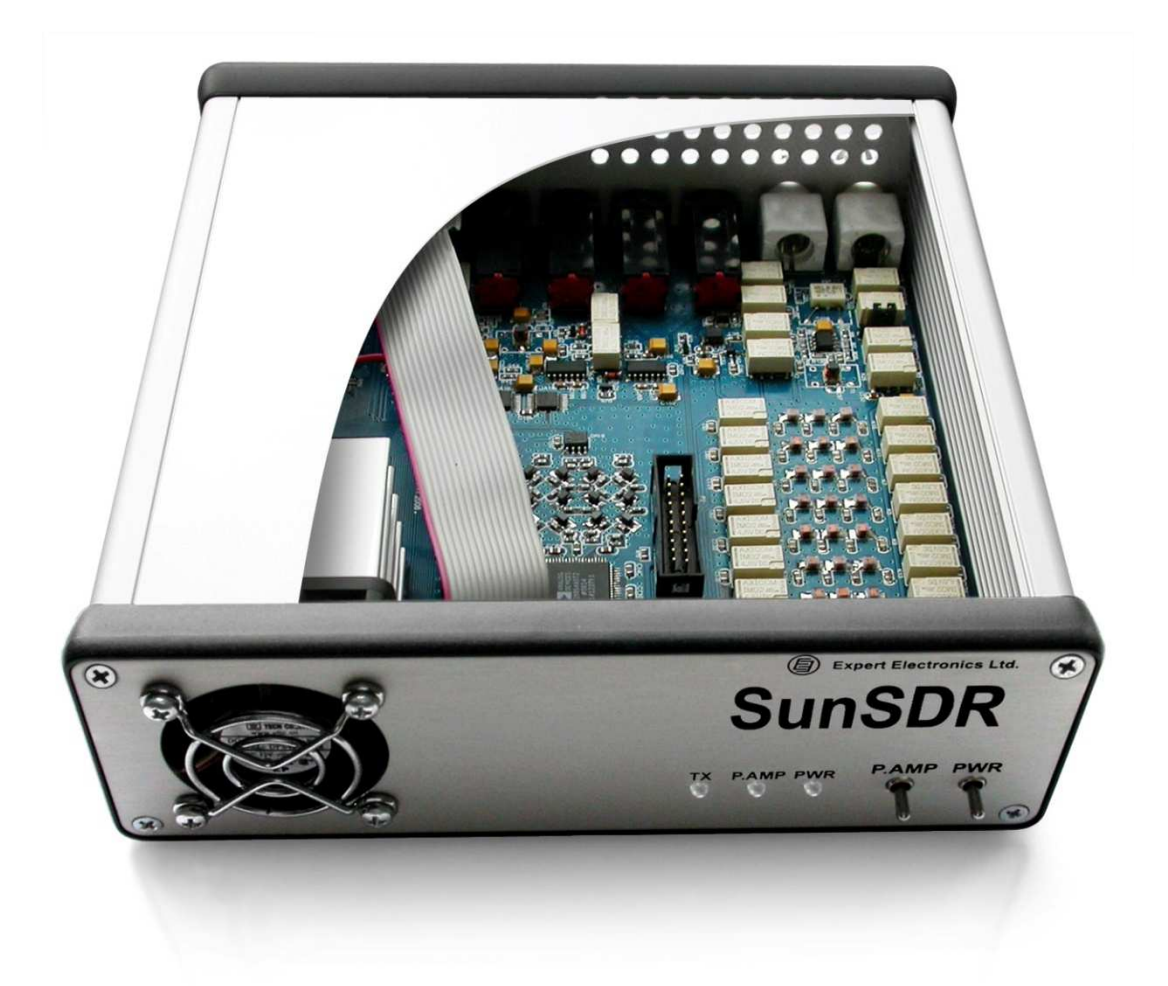

Руководство пользователя

#### Оглавление

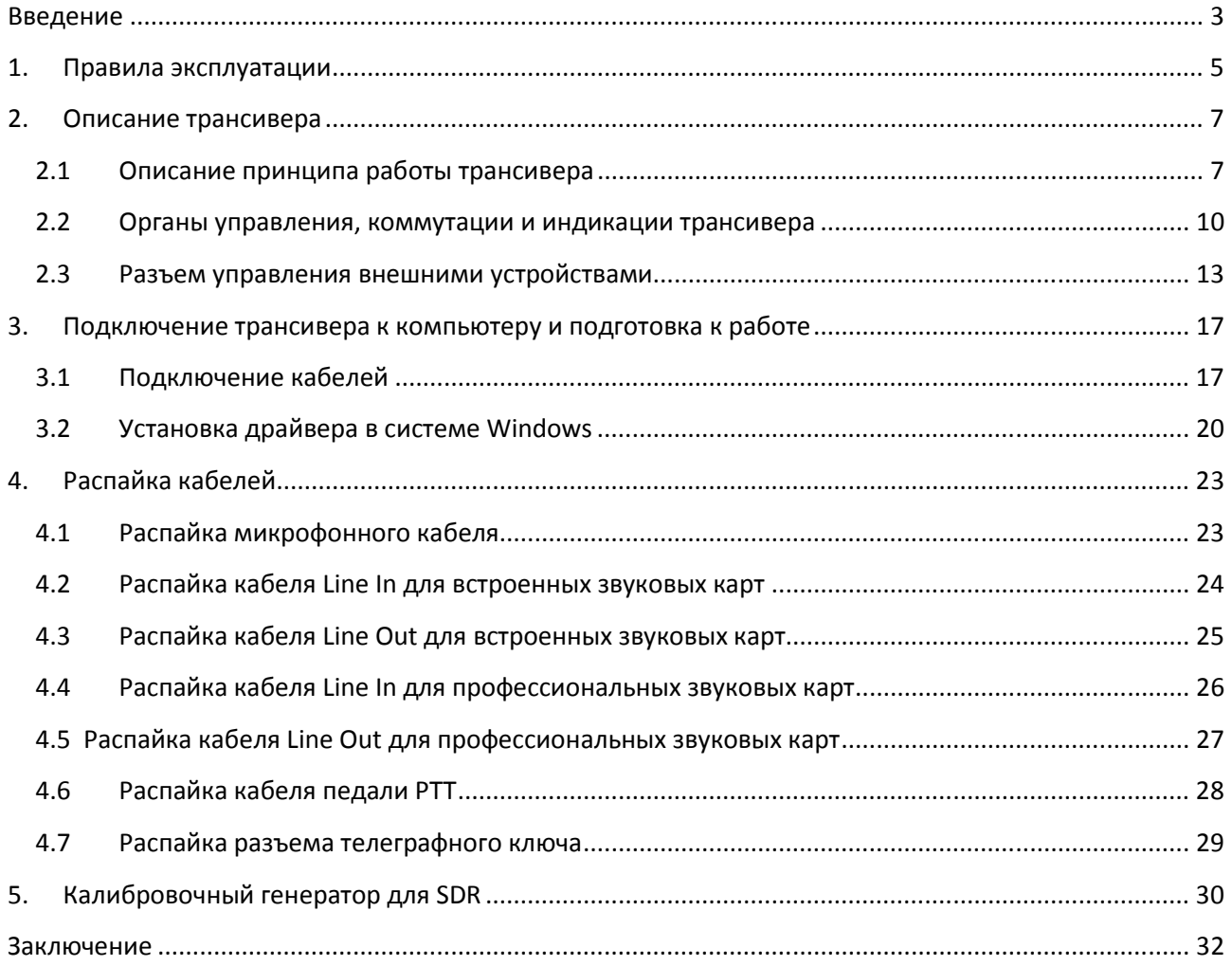

#### Введение

Аббревиатура SDR (Software Defined Radio) означает, что основные функции и параметры приемопередатчика определены программно, а т.н. «железо» выполняет функции интерфейса между антенной и компьютером, задача которого состоит в преобразовании сигналов из антенны в вид, пригодный для обработки компьютером.

В основе SDR лежит известный принцип – прямое преобразование высокочастотных сигналов в сигналы низкочастотные (промежуточная частота как правило около 12 кГц), лежащие в диапазоне частот, которые воспринимает звуковая карта компьютера.

Основное отличие от известных решений в области аппаратуры прямого преобразования, обусловленное развитием элементной базы в настоящее время, состоит в том, что стало возможным легко получить ортогональные (квадратурные) сигналы от гетеродина передатчика в весьма широком диапазоне частот, и, как следствие, получить ортогональные сигналы на низкой ПЧ с малыми фазовыми погрешностями. Это дает возможность получить хорошее подавление нерабочих боковых полос и зеркального канала.

Наиболее важными элементами SDR являются ключевой квадратурный смеситель, первый каскад после него – малошумящий усилитель и качественная звуковая карта Вашего компьютера, которая выполняет аналогово-цифровое и, после программной обработки, цифро-аналоговое преобразование сигналов.

 Основную работу выполняет программа, реализующая специальные алгоритмы обработки квадратурных (I/Q, In phase/Quadrature) оцифрованных сигналов на низкой промежуточной частоте 12 кГц.

Сигналы НЧ I и Q имеют широкий динамический диапазон, поэтому важно применять качественный аудиокабель и соединители для подключения SDR к звуковой карте.

Технология SDR предлагает наличие панорамы; при этом оператору доступно визуальное наблюдение в реальном времени на мониторе компьютера за сигналами в полосе частот, определяемой частотой дискретизации звуковой карты (48, 96 или 192 кГц), а также возможность улучшать функциональность SDR приемо-передатчика путем совершенствования программного обеспечения. Представьте, что у Вас теперь нет необходимости покупать каждый раз новый аппарат – достаточно лишь скачать и обновить программу.

Кроме мониторинга с очень хорошей наглядностью, управляющие программы для SDR позволяют осуществить высококачественную запись принимаемого сигнала и ретранслировать его своему корреспонденту, записать состояние эфира в полосе частот и впоследствии его воспроизвести, выбрать любую полосу пропускания фильтра от 10Гц до 20кГц с хорошей крутизной скатов, а также любые режимы работы, включая даже прием радиостанций нового стандарта радиовещания DRM.

Отличительные особенности SDR трансиверов – малые собственные шумы и отличное аудио качество принимаемых и передаваемых сигналов. Кроме этого, SDR приемник – это еще и анализатор спектра, позволяющий оператору всесторонне оценивать сигналы принимаемых радиостанций.

Особенные перспективы SDR техника может дать тем, кто работает на УКВ диапазонах. Подключив к SDR-трансиверу УКВ-трансвертер, становится возможным наблюдать за наличием и активностью радиостанций в достаточно широкой полосе частот.

В последнее время тема SDR приобретает все большую популярность. Интерес к ней проявляют серьезные фирмы, занятые разработкой аппаратуры для специальных применений. Так, например, технология SDR применяется в технике мобильной связи, в военной технике связи, аппаратуре беспроводных сетей, а также в радиолокации, и этот перечень не является исчерпывающим.

Ниже приведено описание SDR трансивера SunSDR, который компания Эксперт Электроникс предлагает радиолюбителям.

#### 1. Правила эксплуатации

1.1. Перед подключением прибора к компьютеру необходимо убедиться в отсутствии механических повреждений путем внешнего осмотра.

1.2. Внимательно изучите данное руководство; действия по наитию при подключении и вводу в эксплуатацию прибора SunSDR могут привести к ошибкам, в том числе фатальным.

1.3. Если прибор находился в климатических условиях, отличных от рабочих, рекомендуется выдержать его в течении не менее 2-х часов перед его включением в нормальных климатических условиях.

1.4. Подключение прибора к компьютеру производится в соответствии со схемой подключения рис. 3.3, 3.4 стр.19, 20 и описательной частью раздела 3.

1.5. Перед подключением прибора следует убедиться в наличии заземления персонального компьютера и заземляющего провода антенного разъема (BNC) трансивера.

1.6. Запрещается проводить подключение прибора к компьютеру при поданном на него напряжении питания или во включенном состоянии.

1.7. Запрещается использовать источник питания с напряжением более +16В. Помните – прибор питается напряжением постоянного тока.

1.8. При подключении внешних устройств к разъему EXT CTRL прочтите раздел 2.3, изучите табл.2.1, а также схемы подключения внешних устройств на рис. 2.5, 2.6. Помните, выходные ключи имеют ограничения по величинам питающего напряжения и тока, протекающего через них, а также не допускают переполюсовки питания.

1.9. Запрещается эксплуатация прибора при низких температурах менее -10<sup>°</sup>С, высоких более +60 °С.

1.10. Запрещается эксплуатация и хранение прибора в запыленных помещениях, а также при воздействии прямых солнечных лучей.

1.11. Никогда не допускайте нахождение прибора под прямым воздействием атмосферных осадков и не проливайте на него различные жидкости, особенно агрессивные.

1.12. Не вскрывайте изделие – в нем содержатся электрорадиоэлементы, чувствительные к статическому электричеству. Данный документ содержит все необходимое, чтобы удовлетворить любопытство пользователя относительно внутреннего устройства изделия. Для ремонта изделия следует обращаться к производителю.

1.13. Не включайте изделие на передачу без нагрузки – это приведет к недопустимому разогреву выходных активных приборов и, возможно, к их тепловому пробою. То же самое требование при работе на несогласованную нагрузку.

1.14. С осторожностью прикасайтесь к радиатору (версия трансивера с усилителем мощности) – он может быть сильно нагрет после интенсивной работы.

1.15. Всегда отключайте антенну от прибора, если Вы на нем не работаете, или если существует опасность поражения атмосферным электричеством.

1.16. Берегите изделие и подсоединяемые к нему кабели и провода от воздействия электромагнитных наводок и неконтролируемых токов и напряжений.

1.17. Не допускайте к управлению изделием лиц с сомнительной квалификацией во избежание повреждения изделия, подключенных к нему устройств и создания недопустимых помех в эфире.

1.18. Берегите изделие от детей.

#### 2. Описание трансивера

#### 2.1 Описание принципа работы трансивера

Приемопередающая приставка к персональному компьютеру SunSDR построена по принципу прямого преобразования частоты. Радиосигнал, принятый в антенну, переносится "вниз", в область звуковых частот, в дальнейшем поступает на вход звуковой карты компьютера, затем сигнал демодулируется цифровым способом и подается на выход звуковой карты. При этом имеется так же возможность посмотреть вид сигнала, его спектр и видеть его параметры (амплитуду, частоту) на индикаторах SDR-программы. Рассмотрим структуру SunSDR на рисунке 1.

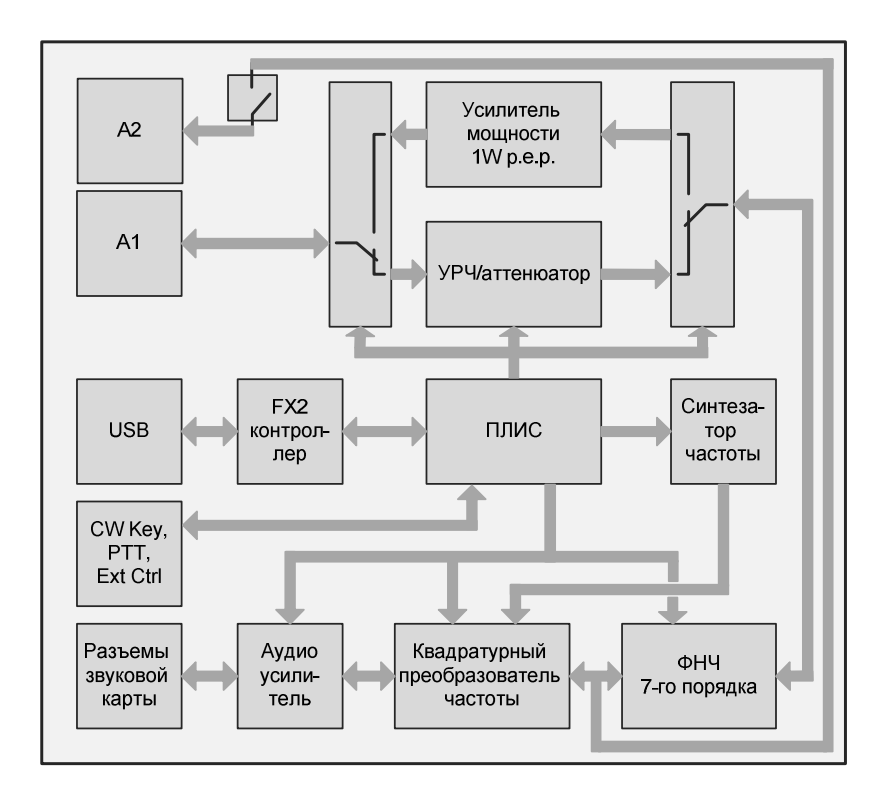

Рисунок 2.1 - Структурная схема трансивера SunSDR

В режиме "приема" сигнал с антенны А1 поступает через антенный коммутатор на вход УРЧ/Аттенюатора. Этот блок предназначен для усиления сигнала усилителем радиочастоты (УРЧ), а также ослабления сигнала аттенюатором. Управление УРЧ может осуществляться как из программы, так и с лицевой панели прибора при помощи тумблера P.AMP. Управление аттенюатором осуществляется только из программы. Далее сигнал подается на блок ФНЧ. Он состоит из 9-ти диапазонных ФНЧ 7-го порядка, которые коммутируются при помощи внутреннего коммутатора, в зависимости от диапазона принимаемых частот, SDR-программой. "Отфильтрованный" сигнал поступает на квадратурный преобразователь частоты (смеситель). В этом блоке спектр принятого радиосигнала переносится на промежуточную частоту, около 12кГц. На выходе формируются два квадратурных канала (разница между фазами сигналов составляет 90 градусов), которые усиливаются аудиоусилителем и преобразуются аналого-цифровым преобразователем звуковой карты в цифровой вид. SDR-программа выполняет перенос спектра этого сигнала в область нулевой частоты, фильтрацию, демодуляцию, DSPобработку; после этого в звуковой карте производится цифро-аналоговое преобразование сигнала, а затем он поступает на выход звуковой карты.

В режиме "передачи" (телефонный режим) аналоговый сигнал с выхода микрофона подается на вход звуковой карты, где преобразуется в цифровой вид. SDR-программа формирует из него на промежуточной частоте (около 12 кГц) два квадратурных канала (разность фаз 90 градусов), которые подаются на выход звуковой карты. Далее аналоговый сигнал через усилитель подается на квадратурный преобразователь частоты, который переносит его "вверх", в область радиочастот. Управляющая SDR-программа обеспечивает формирование сигнала с требуемой модуляцией.

Сформированный радиосигнал поступает на блок ФНЧ, "фильтруется" от гармоник, усиливается усилителем мощности и через антенный коммутатор поступает в антенну А1 или А2.

Приемный тракт SDR-трансивера в комплексе представляет собой супергетеродинный приемник с низкой ПЧ (около 12 кГц), где приставка SunSDR, построенная по принципу прямого преобразования частоты, предназначена для переноса спектра принимаемого сигнала на промежуточную частоту. Такая реализация приемо-передатчика обладает всеми достоинствами приемника прямого преобразования частоты, такими как низкий уровень собственных шумов за счет применения ключевого смесителя и малошумящих операционных усилителей, большим динамическим диапазоном без применения аналогового автоматического регулятора усиления (АРУ), достоинствами супергетеродинных приемников, а так же преимуществами цифровой обработки сигналов (ЦОС, или от англ. – DSP) – цифровые фильтры с большим коэффициентом прямоугольности, автоматические режекторные фильтры на несколько частот (англ. - NOTCH filter) и др. Необходимо отметить, однако, что в наибольшей мере указанные свойства SDR-приемника достигаются с высококачественными звуковыми картами.

# Резюме:

В данном разделе был описан принцип работы приемо-передающей приставки SunSDR по структурной схеме на рисунке 1 в режиме "приема" и "передачи" (телефонный режим).

#### 2.2 Органы управления, коммутации и индикации трансивера

Прибор SunSDR управляется посредством SDR-программы. Все основные органы управления трансивером находятся в графическом интерфейсе программы. На переднюю панель выведены только тумблер питания и тумблер включения дополнительного УРЧ. Индикация режимов работы осуществляется тремя светодиодами на передней панели трансивера. Органы управления трансивером приведены на рисунке 2.2.

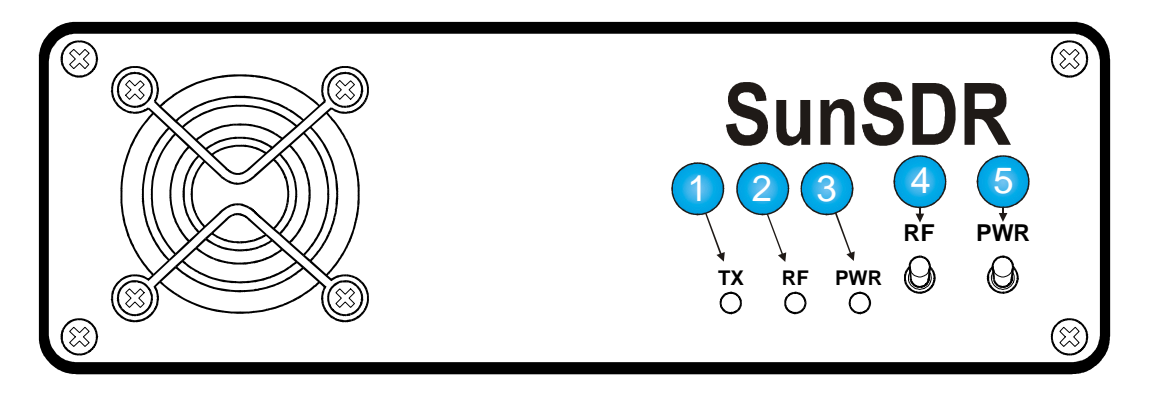

Рисунок 2.2 – Органы управления и индикации на передней панели

На задней панели расположены органы коммутации, посредством которых осуществляется взаимодейтсвие трансивера со звуковой картой, телеграфным ключом, педалью PTT, персональным компьютером, антенной и т.п. На рисунке 2.3 изображена задняя панель трансивера.

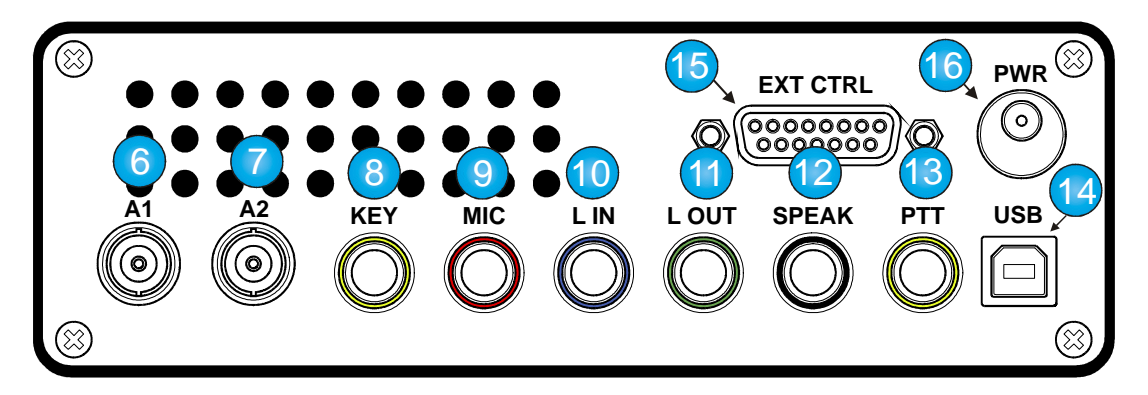

Рисунок 2.3 – Органы коммутации на задней панели

1 – Индикатор режима "передача". Светодиод загорается красным цветом, когда трансивер переходит в режим "передача".

2 – Индикатор включения УРЧ. Светодиод загорается оранжевым цветом, когда УРЧ включен (тумблер P.AMP)

3 – Индикатор включения питания. Светодиод загорается зеленым цветом при включении питания тумблером PWR.

4 – Тумблер включения УРЧ. Используется для включения дополнительного усилителя радиочастоты с коэффициентом усиления +9…12 дБ. При включении тумблера загорается светодиод P.AMP оранжевым цветом.

5 – Тумблер включения питания. При его включении подается питание на прибор и загорается светодиод PWR зеленым цветом.

6 – Разъем для подключения антенны 1. В этот разъем следует подключать антенну, с входным сопротивлением 50 Ом. Иначе в режиме "приема" будут ухудшаться характеристики приемника, в режиме "передача" выходной усилитель мощности может выйти из строя. Подробно об этом описано в Главе 1 этого документа.

7 – Разъем для подключения антенны 2 – используется для подключения конвертера (например, диапазона 144 МГц).

8 – Разъем телеграфного ключа.

9 – Микрофонный разъем - предназначен для подключения к микрофонному усилителю или к линейному выходу второй звуковой карты компьютера, работающей в режиме микрофонного усилителя.

10 – Разъем для подключения линейного входа звуковой карты

11 – Разъем для подключения линейного выхода звуковой карты

12 – Разъем для подключения головных телефонов или усилителя звуковой частоты

13 – Разъем для подключения педали PTT. К этому разъему можно подключать любой коммутатор для переключения трансивера в режим "передача" (для этого следует замыкать контакты разъема между собой).

14 – USB-B разъем.

16 – Разъем управления внешними устройствами, такими как, усилитель мощности, антенный коммутатор, внешние диапазонные фильтры и т.п. Подробнее описано в пункте 2.3.

17 – Разъем питания. К этому разъему подключается источник питания, напряжением 13,5 – 15 В.

# 2.3 Разъем управления внешними устройствами

Часто возникает необходимость использования с трансивером внешних устройств, таких как: усилитель мощности, УКВ конвертер, антенный коммутатор, дополнительные диапазонные полосовые фильтры и др.

Для подключения вышеперечисленных устройств в электронном блоке SunSDR предусмотрен разъем EXT CTRL, на выводы которого выведены все необходимые управляющие сигналы. На рисунке 2.4 приведено соответствие контактов и сигналов управления.

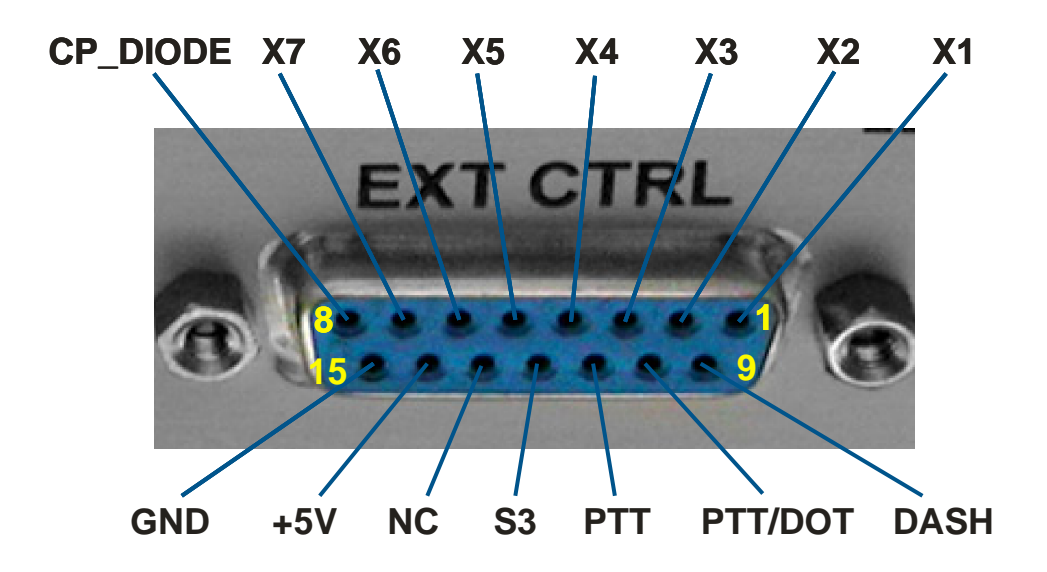

Рисунок 2.4 – Соответствие контактов и сигналов на разъеме

#### управления (EXT CTRL) внешними устройствами

Кроме сигналов управления внешними устройствами на разъеме EXT CTRL присутствуют контакты управления трансивером: PTT, PTT/DOT, DASH. Назначение всех контактов приведено в таблице 2.1.

# Таблица 2.1

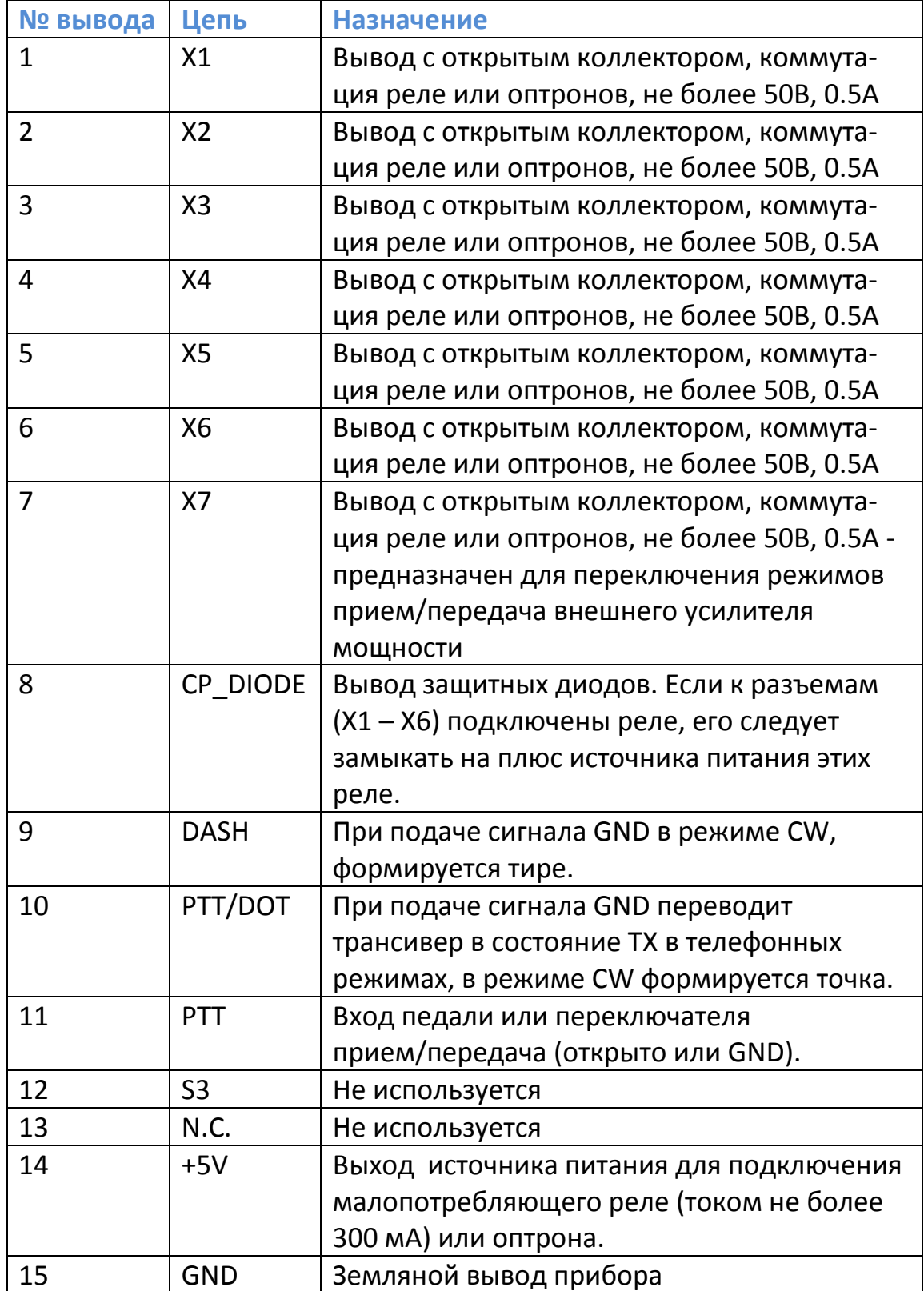

В качестве примера использования разъема EXT CTRL рассмотрим коммутацию "прием/передача" внешнего усилителя мощности. На рисунке 2.5 приведена наиболее безопасная, с точки зрения целостности компонентов прибора, схема включения, обеспечивающая гальваническую развязку по цепи управления. К разъемам "X7" и "+5В" подключен светодиод оптопары (например CPC1035N), ключ "переменного тока" которой коммутирует реле усилителя мощности.

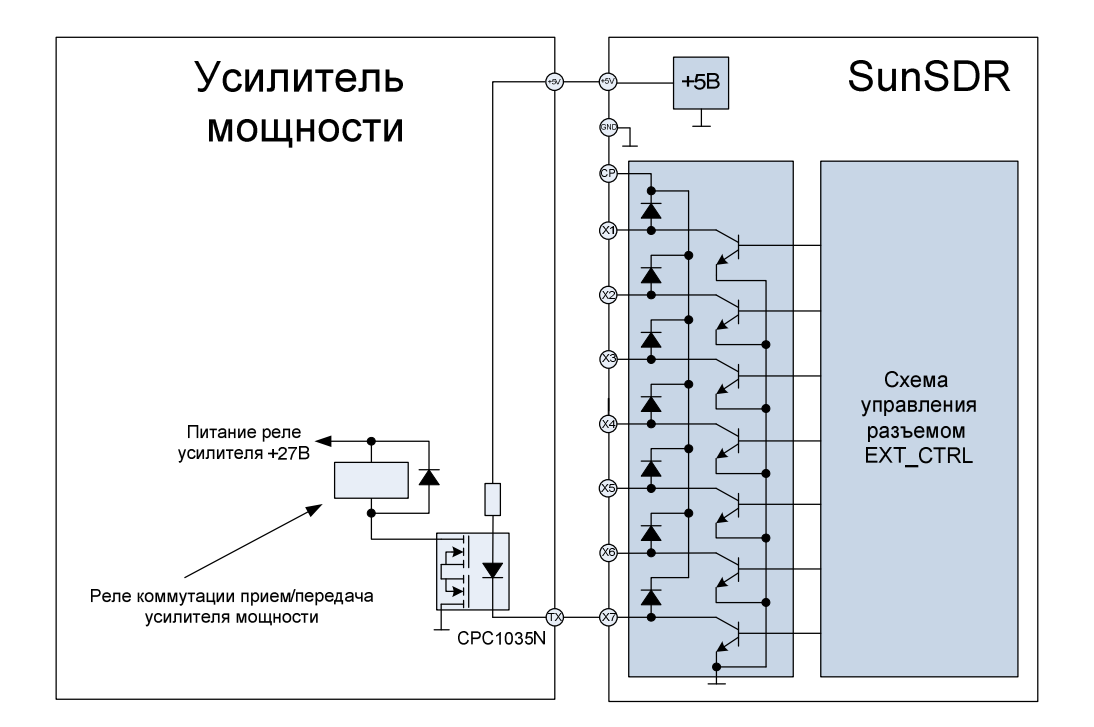

Рисунок 2.5 – Пример подключения внешних устройств с опторазвязкой

Существует возможность непосредственного (без опторазвязки) управления внешними устройствами при помощи, встроенных в электронный блок, ключей. К данному способу следует относиться с осторожностью, так как в случае обрыва "земляного" провода, при наличии разности потенциалов между трансивером и внешним устройством, возможен пробой электронных ключей трансивера. На рисунке 2.6 приведен пример подключения реле усилителя мощности к трансиверу SunSDR без опторазвязки.

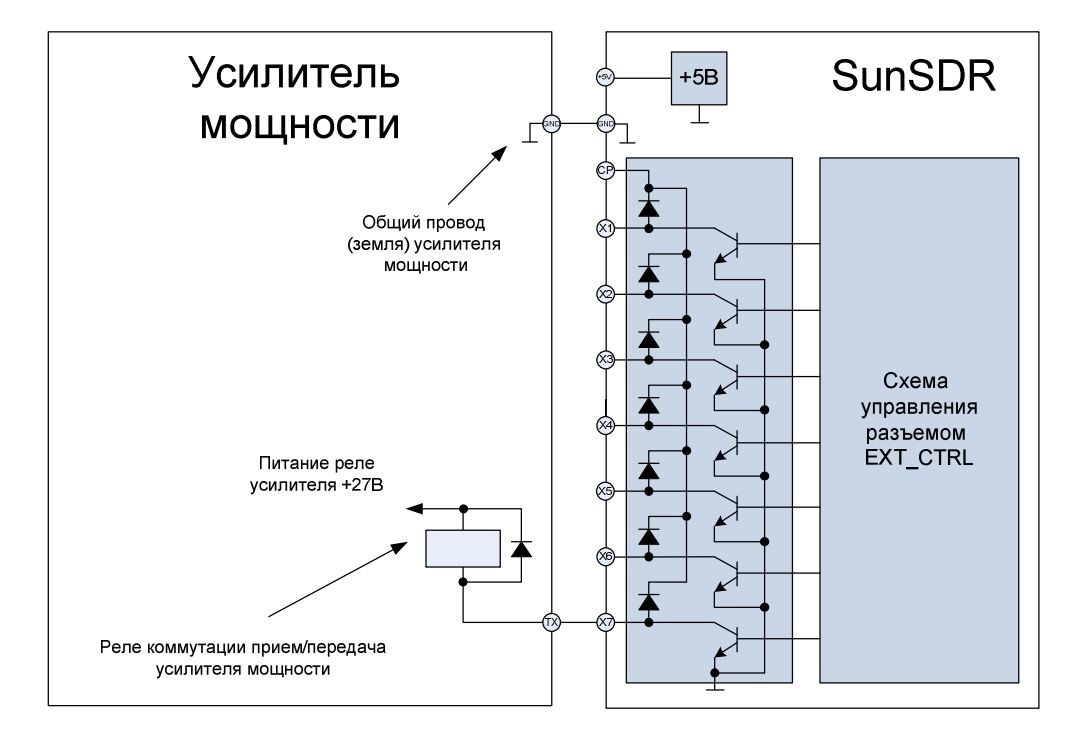

Рисунок 2.6 – Подключение внешних устройств без опторазвязки

# Резюме:

В данном разделе описаны два способа подключения внешних устройств к прибору SunSDR: подключение с опторазвязкой и без нее. Следует отметить, что способ подключения с опторазвязкой является наиболее предпочтительным.

#### 3. Подключение трансивера к компьютеру и подготовка к работе

#### 3.1 Подключение кабелей

Прибор SunSDR эксплуатируется совместно со звуковой картой персонального компьютера. От качественных характеристик которой зависят параметры самого приемопередающего комплекса. Поэтому следует обратить внимание на этот факт при ее выборе.

Наиболее часто используется два способа эксплуатации трансивера: эксплуатация со встроенной звуковой картой и эксплуатация с профессиональной звуковой картой (например, M-Audio Delta 44).

Большинство персональных компьютеров имеют встроенную звуковую карту, которая пригодна для работы с SDR трансиверами. При этом можно получить удовлетворительные характеристики приема без "лишних" затрат.

Перед настройкой программы предварительно необходимо настроить микшер звуковой карты в панели управления WindowsXP так, как показано на рисунках 3.1 и 3.2.

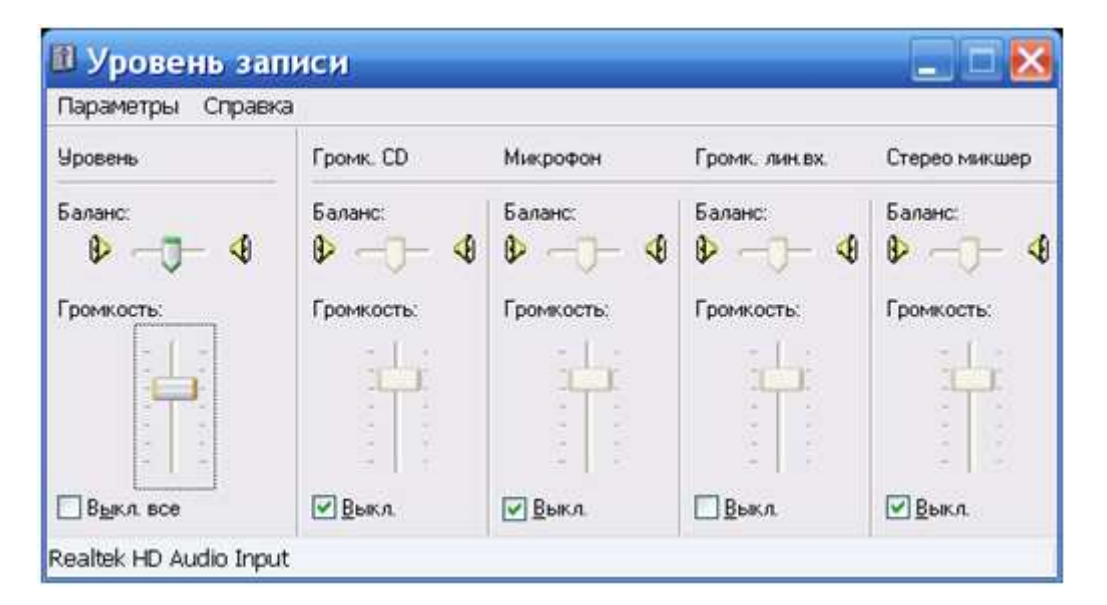

Рисунок 3.1 – Конфигурация микшера записи

встроенной звуковой карты

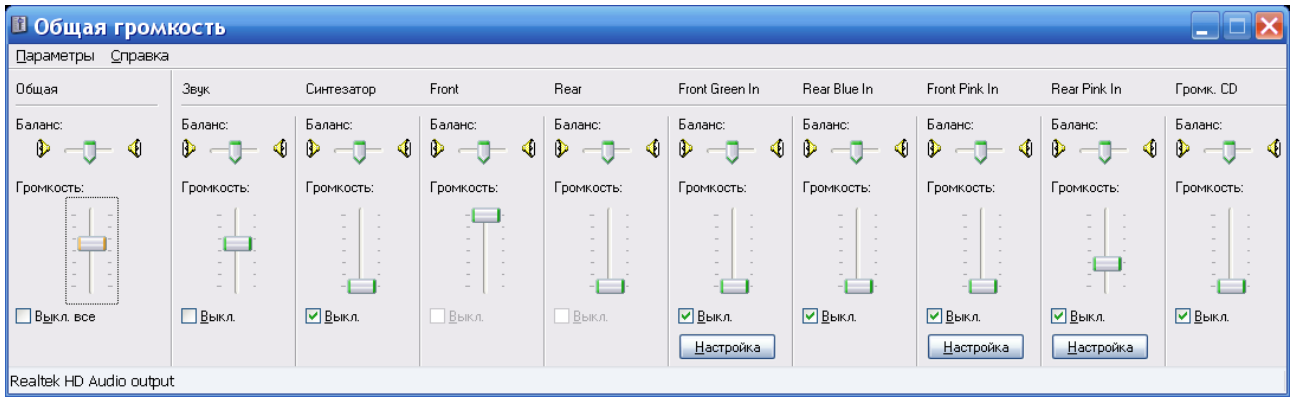

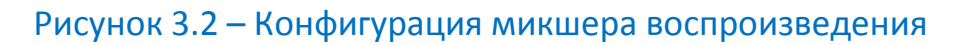

# встроенной звуковой карты

На рисунке 3.3 приведен способ подключения SunSDR к встроенной звуковой карте.

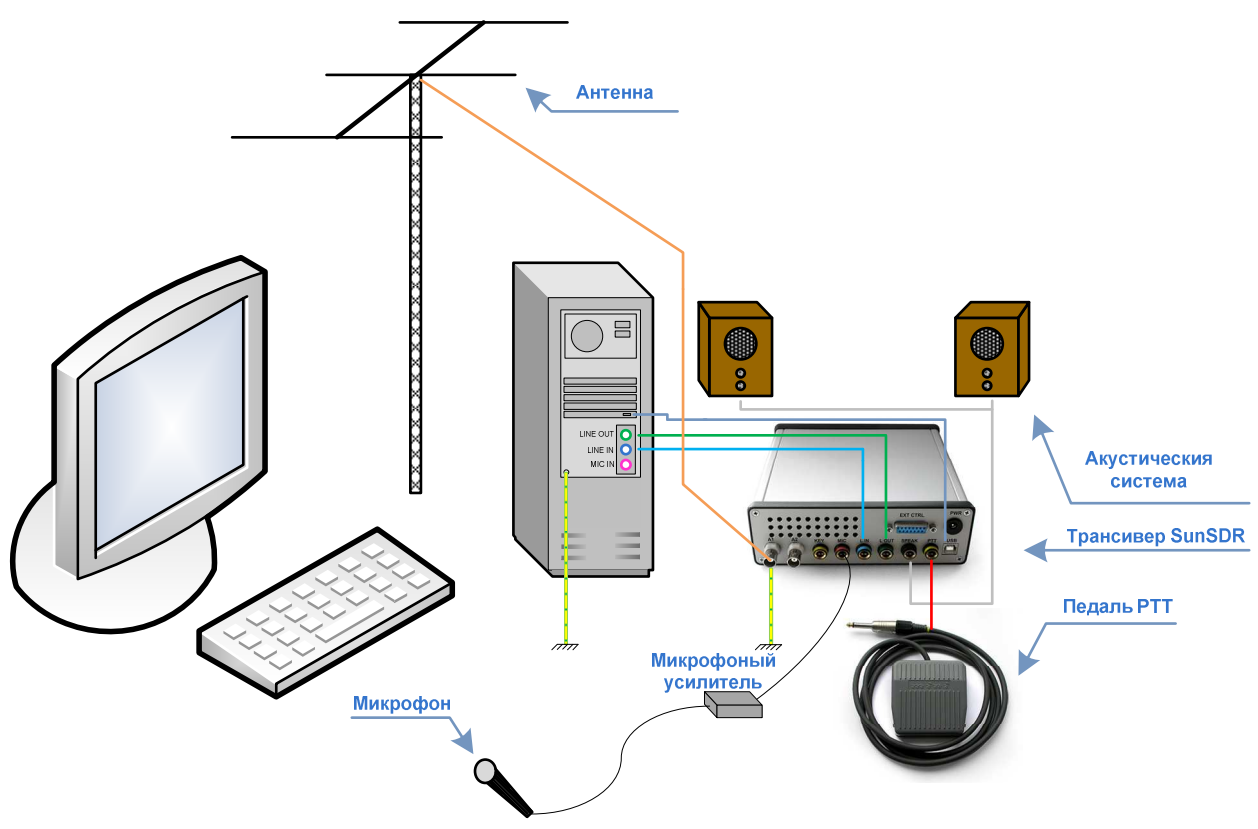

Рисунок 3.3 – Подключение трансивера SunSDR к встроенной звуковой карте персонального компьютера.

Следует отметить необходимость качественно выполненного заземления. Это повышает безопасность эксплуатации прибора.

Для получения лучших характеристик следует использовать 24-битную профессиональную карту. Такие устройства обычно встречаются двух типов: карты, разъемы которых находятся на задней стенке системного блока ПК (EMU1212 и т.п.) и карты с выносной частью, где расположены разъемы (например M-Audio Delta 44). На рисунке 3.4 приведен способ подключения трансивера SunSDR к звуковой карте M-Audio Delta 44.

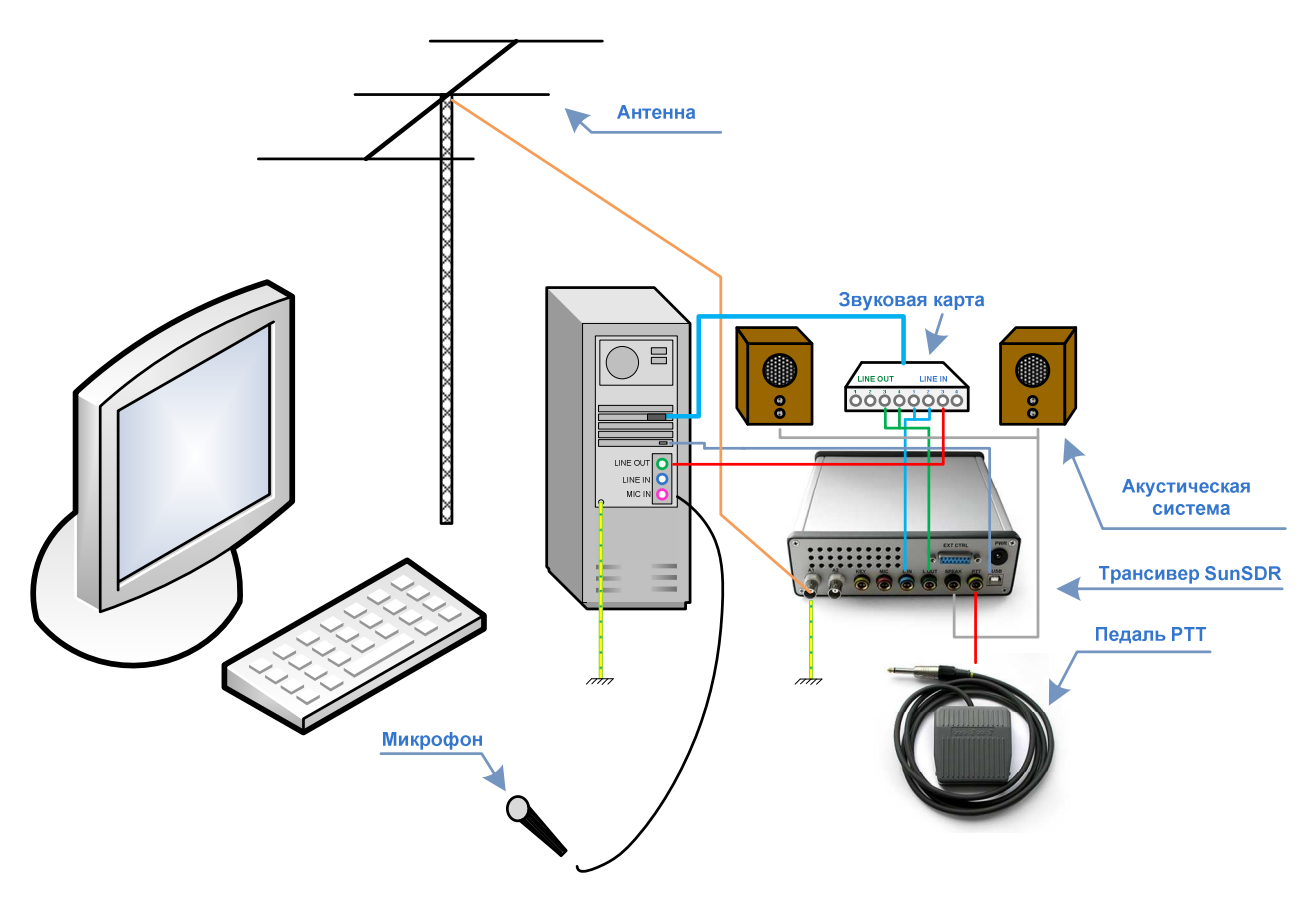

Рисунок 3.4 – Подключение трансивера SunSDR к внешней профессиональной звуковой карте персонального компьютера.

Следует отметить, что вместо звуковых акустических систем также можно подключать головные телефоны или гарнитуру для персонального компьютера.

# 3.2 Установка драйвера в системе Windows

После подключения прибора необходимо запустить персональный компьютер и дождаться, пока загрузится операционная система. После этого включаем прибор тумблером PWR. Система скажет, что обнаружено новое устройство и появится окно мастера установки нового оборудования, приведенное на рисунке 3.5.

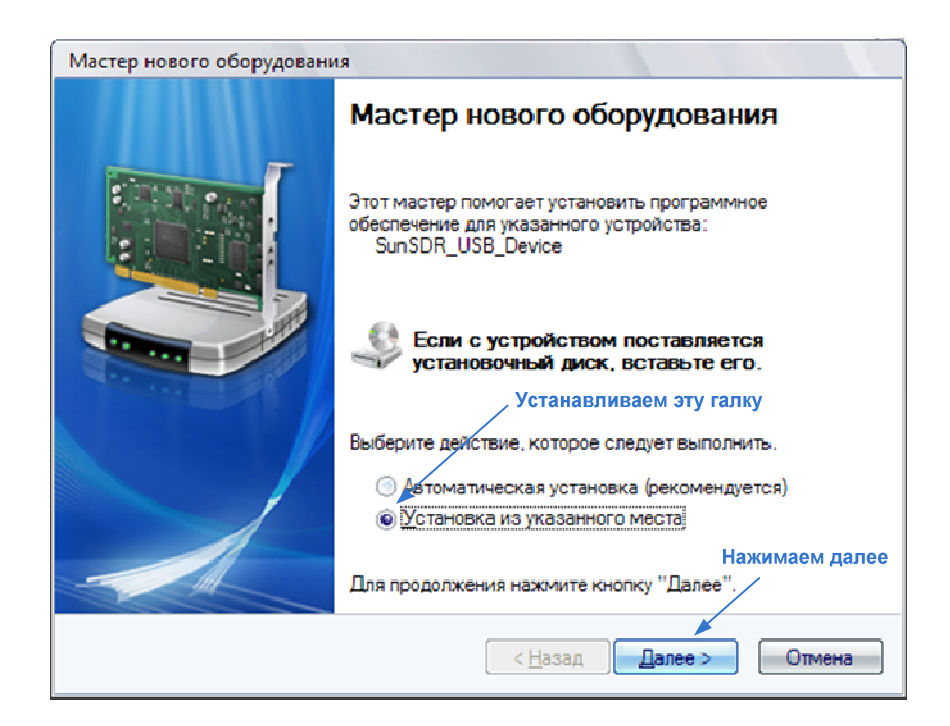

Рисунок 3.5 – Окно мастера установки нового оборудования

Устанавливаем галку, как показано на рисунке, и жмем кнопку "Далее". После этого появится окно на рисунке 3.6. В этом окне следует установить все указанные на рисунке галки, а также после нажатия на кнопку "Обзор" указать директорию с драйвером трансивера SunSDR, который всегда можно найти на сайте www.sunsdr.com.

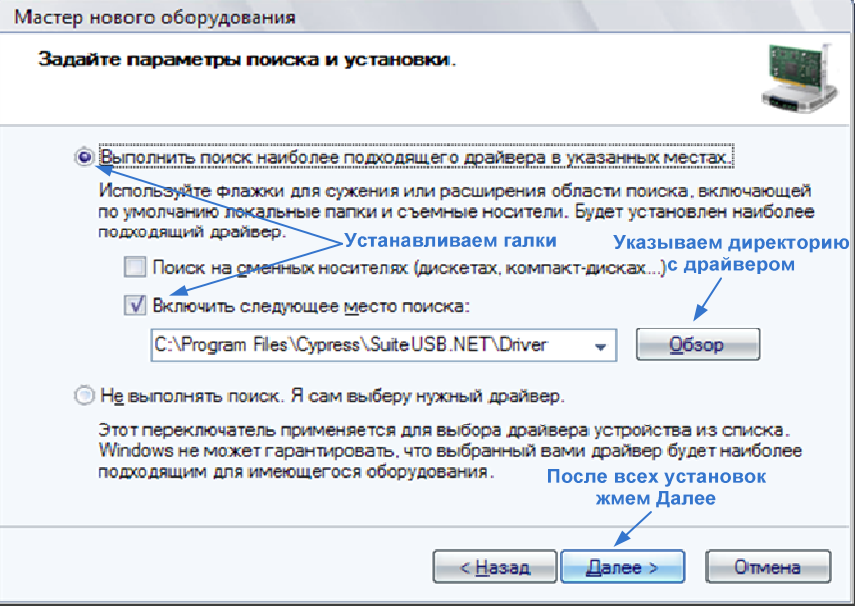

# Рисунок 3.6 – Окно параметров поиска и установки

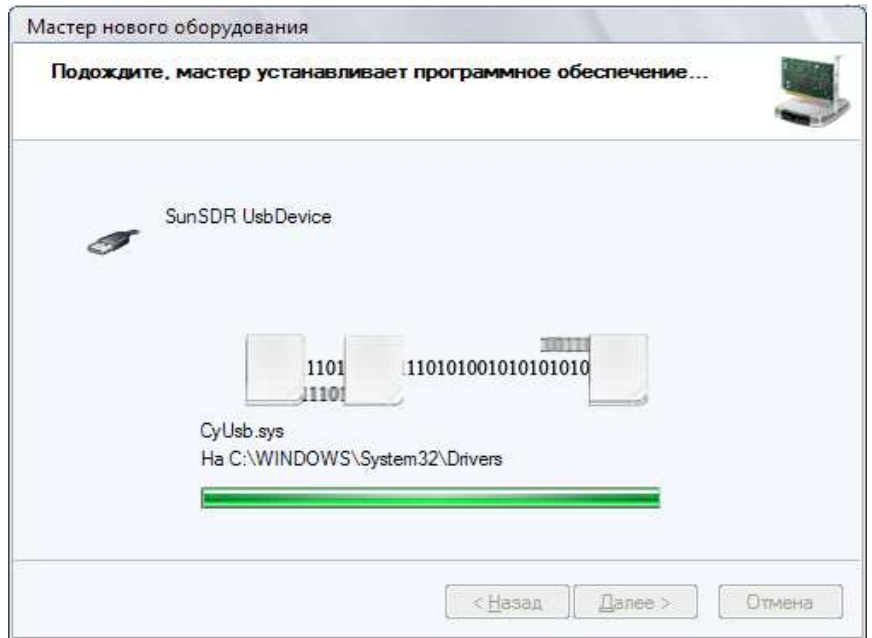

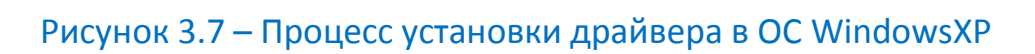

После установки драйвера появится окно мастера, приведенное на рисунке 3.8.

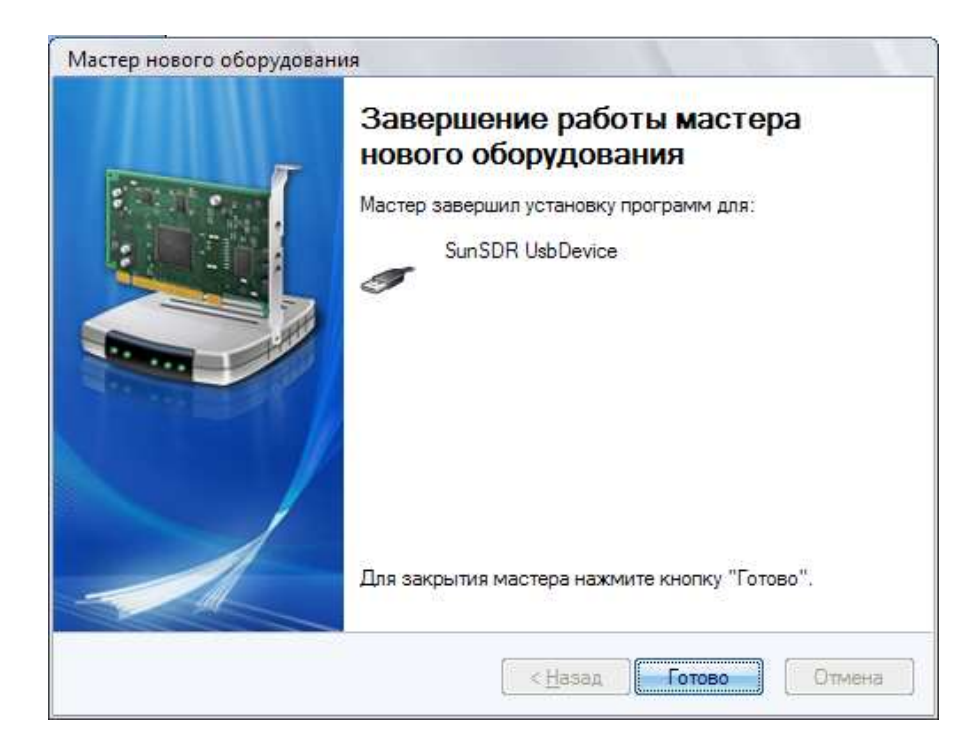

Рисунок 3.8 – Окно завершения работы мастера установки драйверов

Нажимаем кнопку "Готово". На этом процесс подготовки к работе приставки SunSDR завершается. Теперь можно запустить и настроить SDRпрограмму.

# Резюме:

В данной главе описаны способы подключения приставки SunSDR к двум типам звуковых карт: встроенной в материнскую плату карте и профессиональной звуковой карте. Все перечисленные способы эксплуатации представлены на рисунках 3.3 и 3.4. Описан процесс установки USB-драйвера для трансивера в операционной системе WindowsXP. После этих действий можно приступать к настройке SDR-программы.

# 4. Распайка кабелей

# 4.1 Распайка микрофонного кабеля

Микрофонный кабель используется в том случае, если у Вас нет программы виртуального аудиокабеля. Распайка его приведена на рисунке 4.1, внешний вид – на рисунке 4.2

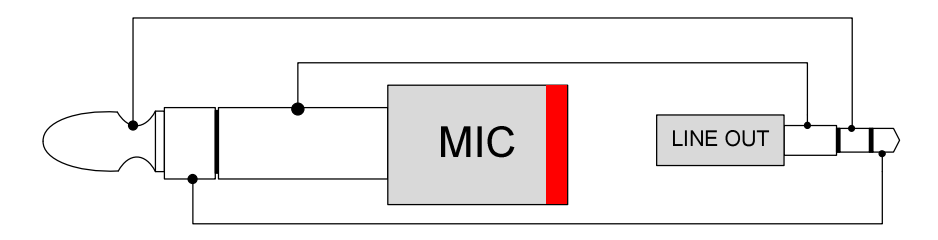

Рисунок 4.1 – Распайка микрофонного кабеля

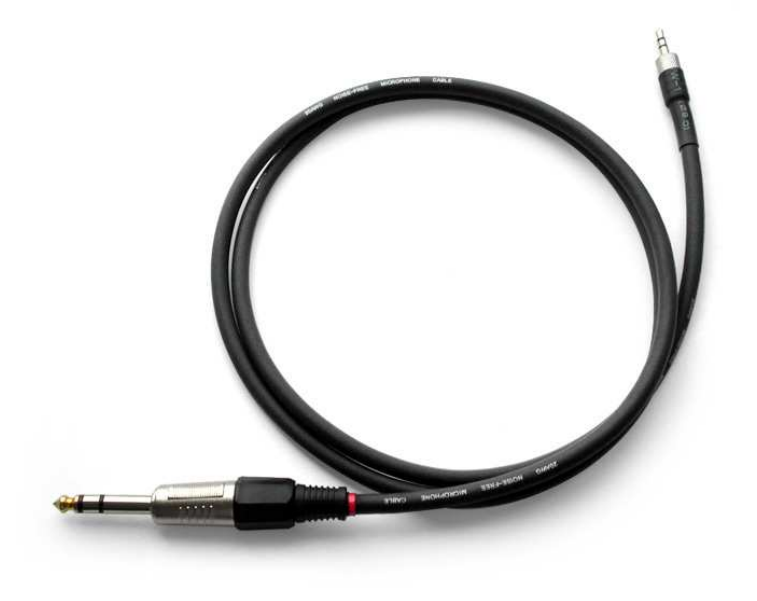

Рисунок 4.2 – Внешний вид микрофонного кабеля

4.2 Распайка кабеля Line In для встроенных звуковых карт

Этот кабель используется для подключения трансивера SunSDR к линейному входу встроенной звуковой карты компьютера. Следует обратить внимание на перекрестную распайку.

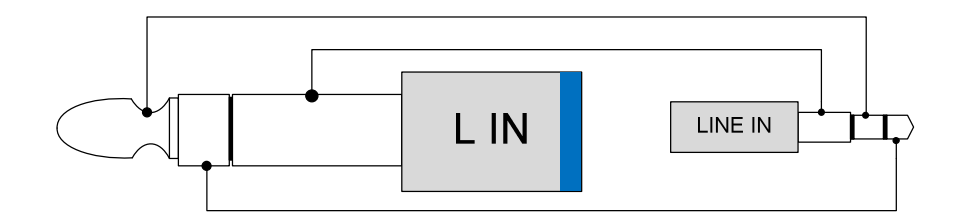

Рисунок 4.3 – Распайка кабеля "LINE IN" для встроенной звуковой карты

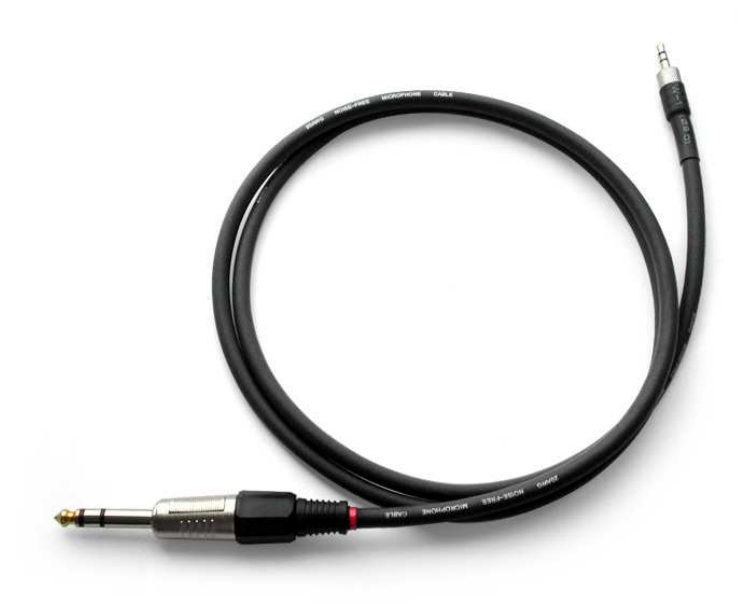

Рисунок 4.4 – Внешний вид кабеля "LINE IN" для встроенной звуковой карты

# 4.3 Распайка кабеля Line Out для встроенных звуковых карт

Этот кабель используется для подключения трансивера SunSDR к линейному выходу встроенной звуковой карты компьютера. Распайка приведена на рисунке 4.5, внешний вид - на рисунке 4.6.

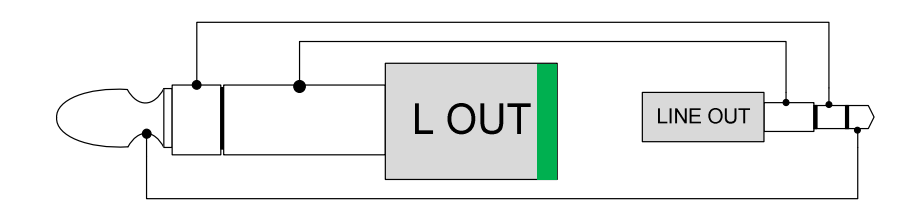

Рисунок 4.5 – Распайка кабеля "LINE OUT" для встроенной

звуковой карты

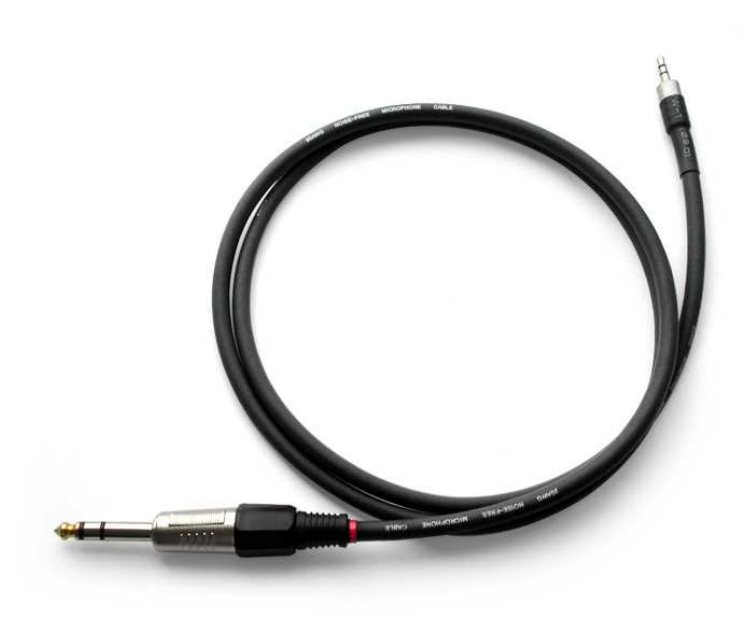

Рисунок 4.6– Внешний вид кабеля "LINE OUT" для встроенной

звуковой карты

# 4.4 Распайка кабеля Line In для профессиональных звуковых карт

Кабель используется для подключения трансивера к линейному входу профессиональных звуковых карт, таких как M-Audio Delta 44, EMU 1212 и т.п. Распайка приведена на рисунке 4.7, внешний вид – на рисунке 4.8

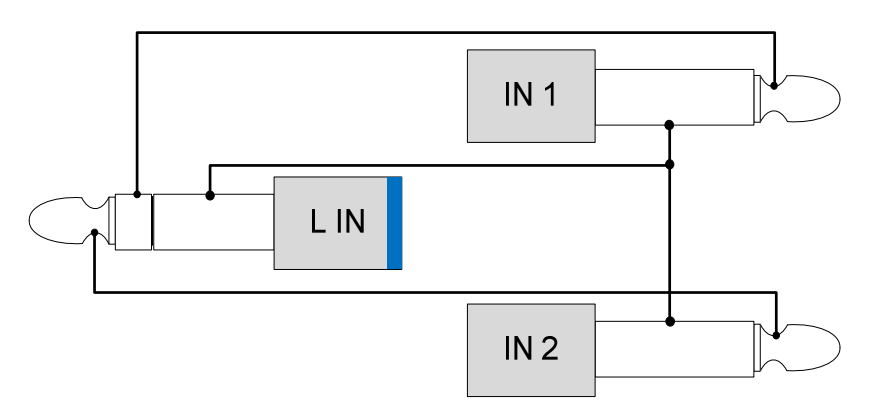

Рисунок 4.7 – Распайка кабеля для подключения трансивера к линейному входу звуковой карты

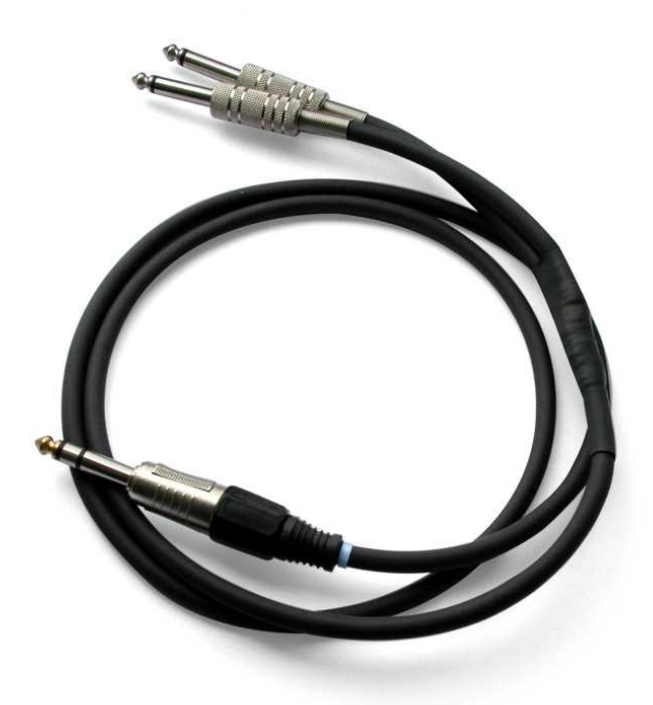

Рисунок 4.8 – Внешний вид кабеля для подключения трансивера к линейному выходу звуковой карты

# 4.5 Распайка кабеля Line Out для профессиональных звуковых карт

Кабель используется для подключения трансивера к линейному выходу профессиональных звуковых карт, таких как M-Audio Delta 44, EMU 1212 и т.п. Распайка приведена на рисунке 4.9, внешний вид – на рисунке 4.10.

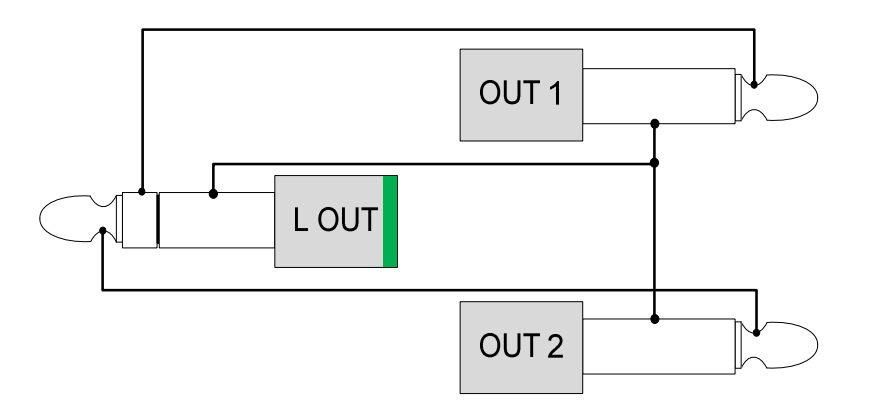

Рисунок 4.9 – Распайка кабеля для подключения трансивера к линейному выходу звуковой карты

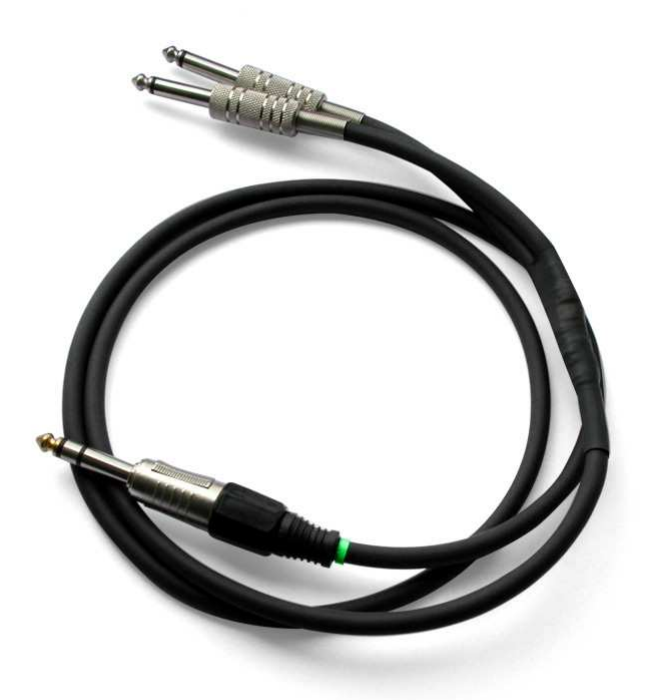

Рисунок 4.10 – Внешний вид кабеля для подключения трансивера к линейному выходу звуковой карты

# 4.6 Распайка кабеля педали PTT

Педаль PTT предназначена для переключения трансивера SunSDR в режим "передача". Распайка кабеля приведена на рисунке 4.11, внешний вид – на рисунке 4.12.

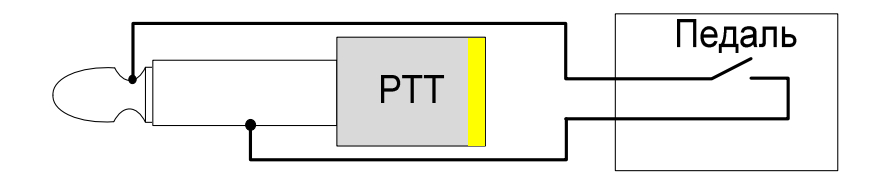

Рисунок 4.11 – Распайка кабеля для подключения педали PTT

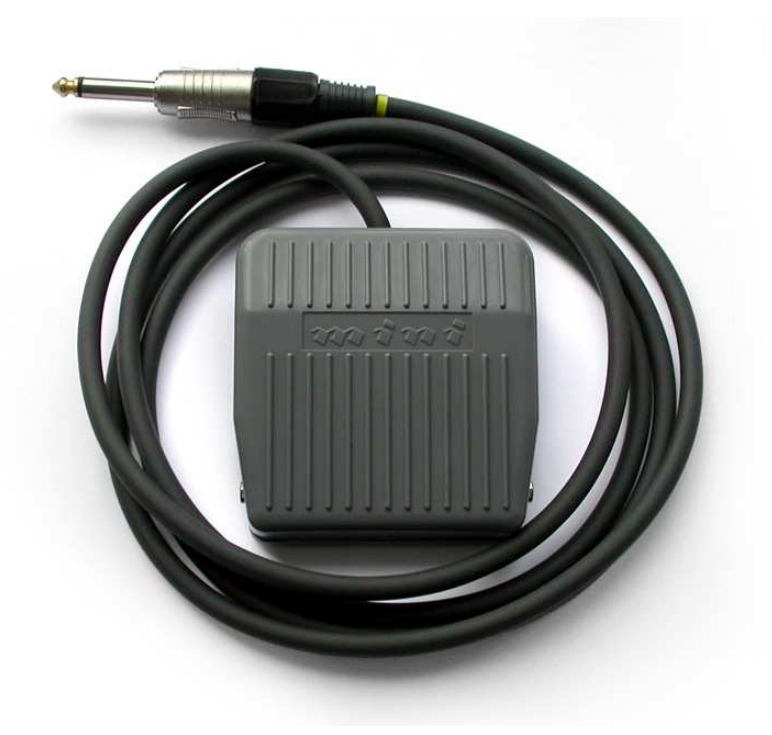

Рисунок 4.12 – Внешний вид педали PTT

# 4.7 Распайка разъема телеграфного ключа

Так как телеграфные ключи имеют различного рода разъемы, то кабель для него придется изготовить самостоятельно. Для подключения к трансиверу также используется 6,5 мм JACK-разъемы. Распайка разъема приведена на рисунке 4.13.

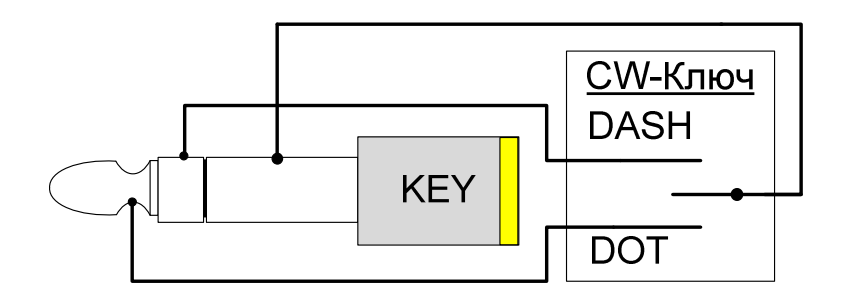

Рисунок 4.13 – Распайка разъема телеграфного ключа

# 5. Калибровочный генератор для SDR

Калибровочный генератор предназначен для калибровки SDRпрограммы по амплитуде принимаемого сигнала, по частоте и подавления зеркального канала. Частота генератора 8 МГц позволяет получить подавление зеркального канала на диапазонах 40м и 80м около 65-80 дБ. Для хорошего подавления зеркального канала на остальных частотах рекомендуется использование ГСС или синтезатора частот с известными параметрами.

Фотография генератора приведена на рисунке 5.1.

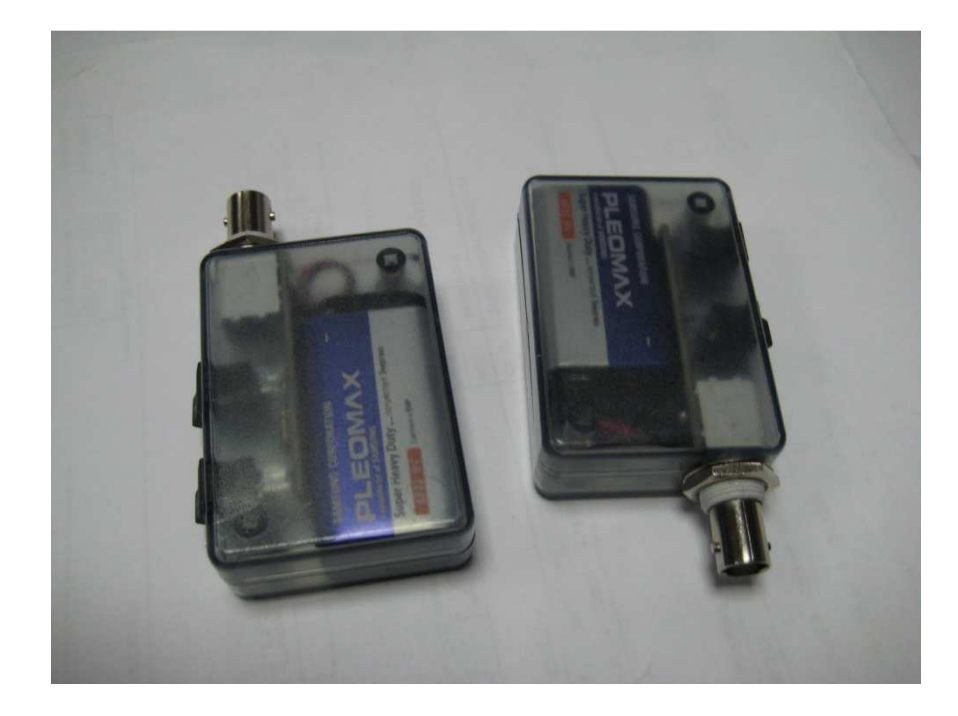

Рисунок 5.1 – Фотография калибровочного генератора

Основные характеристики устройства приведены в таблице 5.1. Знаком(\*) обозначены параметры, которые на шильде могут иметь несколько отличные значения. Связано это с разбросом номиналов компонентов. После сборки параметры (таблица 5.1) генератора измеряются при помощи калиброванного SunSDR и указываются на шильде (рисунок 5.2) генератора.

Таблица 5.1

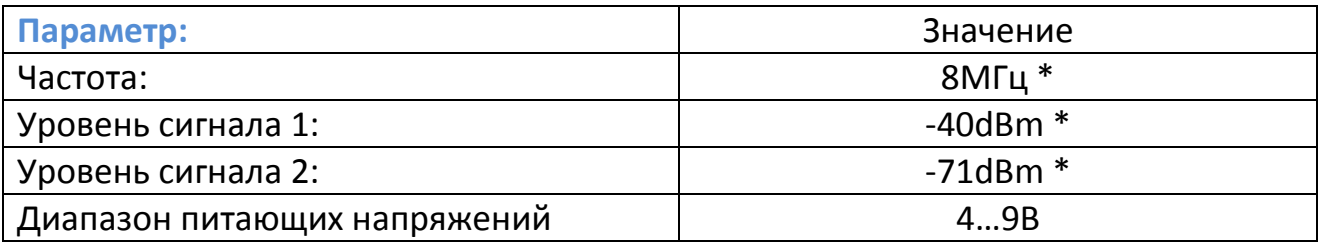

EE-CG-01 S/N XXXX<br>F = 7.999946 MHz<br>Level 1......-64.6dBm<br>Level 2......-33.5dBm Expert Eletronics<br>www.sunsdr.com

Рисунок 5.2 – Шильд калибровочного генератора

При калибровке сдр программы следует указывать соответствующие параметры генератора, приведенные на его шильде.

#### Заключение

В подведение итогов следует отметить, что содержание данного документа направлено на ознакомление пользователя с прибором SunSDR (описание программного обеспечения в данном документе не предусматривается). Здесь описаны особенности подключения его к звуковой карте компьютера, сопряжение с внешними устройствами (рассмотрено на примере подключения внешнего усилителя мощности). Кратко изложен принцип действия SDR-трансивера в режимах "прием" и "передача". В разделе 4 приведены распайки всех необходимых для работы кабелей, педали PTT и телеграфного ключа. Перед подключением SunSDR следует внимательно изучить содержание данного документа, особенно следует уделить внимание пункту 1.

Наша компания надеется на то, что данный документ несет в себе достаточную информацию для того, чтобы помочь нашим клиентам оказаться в числе "продвинутых" пользователей современной цифровой приемопередающей техники.

С уважением,

Коллектив разработчиков SunSDR

# Expert Electronics

2009